## 知 过防火墙做NAT之后Web页面无法登陆典型案例分析

[NAT](https://zhiliao.h3c.com/questions/catesDis/267) **[孔凡安](https://zhiliao.h3c.com/User/other/138884)** 2023-06-05 发表

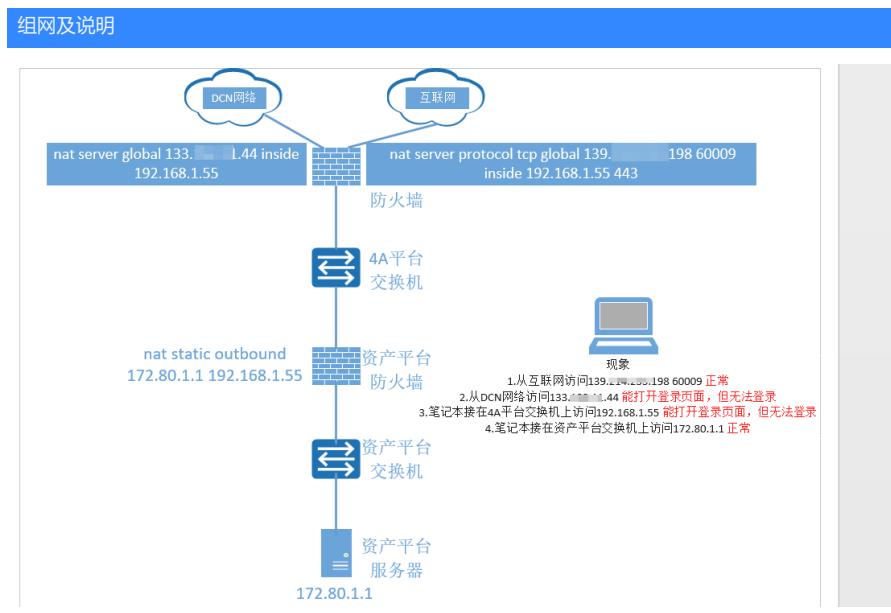

问题描述

过防火墙NAT之后访问内网服务器,存在部分情况下无法登录的问题。 具体问题描述见图。

## 过程分析

。

防火墙的NAT转换针对网络层和传输层,一般不会对应用层信息进行更改。

通过查看防火墙的会话,发现防火墙NAT转换正常,抓包看也是有收有发。inspect bypass后依旧无果

## ← → C ▲ 不安全 | https://139. 198:600  $\mathcal{Q} \cdot \mathcal{Q} \cdot \mathbf{H} \cdot \mathbf{B} \quad \mathbf{i}$ становки свои владете ■ ■ <br>■ 文表板 → 『资产管理 ☆ 资产分析 → ● 告警管理 ☆ 多条統配置 开放服务/ 开放服务/<br>端口<br>1999 36<br>1999 36 **1922年1月**  $\frac{1}{\sqrt{2}}$  and  $\overline{0}$  assess **卷 25** 282230 3 78491 1 41 1898 月环比:01 2 1 Elements Conc<br>
● ● マ Q | □ Pre ●3 ▲35 厚36 | 章 |  $S_0$  + +  $2000 \text{ ms}$  3000 ms  $rac{x}{r}$  Hea Request URL<br>Request Met<br>Status Code:  $\overline{\phantom{a}}$ **Ultrar Angline**  $\bullet$   $\bullet$ POST<br>•200 OK<br>139.214.233.198.60009<br>• Hotel Dollar (1990) Status Code:<br>Remote Address:<br>Referrer Policy: o  $\begin{array}{c}\square\operatorname{Row} \\ \text{true}\end{array}$ Access-Control-Allow<br>Credentials:<br>Access-Control-Allow 21 10 声音 四国 11 11 四国 文件 四〇 摄像头 **■**<br>■ <sub>图</sub><br>■ 画产管理  $\frac{1}{\sin 30 \cos \frac{\pi}{2}} \left( \frac{1}{\sin 30^\circ} \right) \times \frac{1}{\sin 30^\circ}$  $\overline{a}$  $\leftarrow$  → C A  $\overline{752}$  | https://192.168.1.55/#/login  $\mathcal{C} \times \mathcal{A} \times \mathcal{B} \times \mathcal{B}$ 亳 **SECTION Hitler Gent**  $\bullet$ ■<br>■<br>
■ ●<br>
Filter  $\overline{\mathbf{A}}$  $0.543$   $B4$   $B4$   $T$  $\frac{30000}{20}$ Performance Memory Apple<br>The Nothrottling ▼ 号 ± ±<br>IRLs All Fetch/XHR JS CSS Img M  $\circ$ ÷, v General https://192.168.1. east<br>**C** 403 Forbidden<br>192.168.1.55:443 Status Code strict-origin-w  $\Box$ Raw ...<br>... keep-aliv<br>S48<br>text/html<br>Tue, 23 M Bester  $\begin{array}{|c|c|} \hline \end{array}$  To Desk Come<br>Conte<br>Date: 11<br>May 2023 09:32:46 GM  $\Box$ Raw Accept:<br>Accept-Encoding<br>Accept-Languag<br>Cache-Control: application/json<br>gzip, deflate, br<br>zh-CN.zh;q=0.9 光洋访问:<br><mark>211</mark>0 声音 图图 键盘 图 21 文件 图 ② 摄像头  $7.1 M$

由于访问为HTTPS, 报文都是加密的, 因此通过浏览器的开发者工具查看报错的原因:

对于host字段是139.X.X.198,服务器可以正常对POST请求响应200OK,但是对于映射地址192.168. 1.55, 服务器回应了403 Forbidden。该状态表示服务器理解了本次请求但是拒绝执行该任务, 需要服 务器侧作出响应调整,对于不同的host依然能够正确响应。

解决方法

服务器侧有访问限制,调整后登录正常。